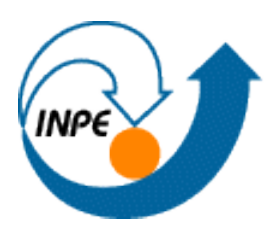

MINISTÉRIO DA CIÊNCIA E TECNOLOGIA **INSTITUTO NACIONAL DE PESQUISAS ESPACIAIS** 

Introdução ao Geoprocessamento (SER-300) Docentes responsáveis: Antônio Miguel Vieira Monteiro e Claudio Barbosa

# **Laboratório 2 – Cartografia e Integração de Dados**

Professor Responsável pelo Laboratório: Júlio e Silva

Nariane Marselhe Rbeiro Bernardo

INPE São José dos Campos 2016

# **SUMÁRIO**

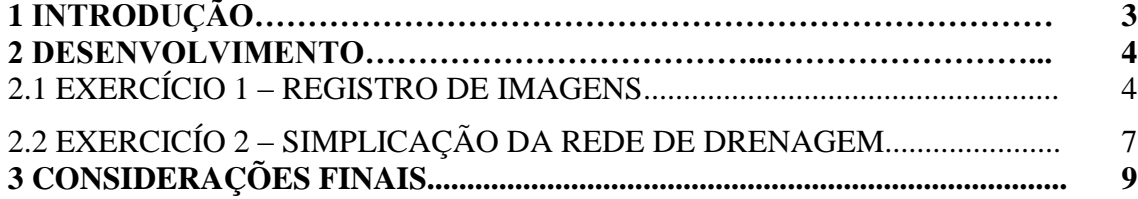

#### **1 INTRODUÇÃO**

Dados de sensores remotos são fontes atualizadas e eficientes de informações para sistema de informações. A integração do sensoriamento remoto e do sistema de informações geográficas se dá pela inserção de imagens ou fotografias aéreas nos SIG's. Entretanto a confiabilidade da informação remota depende, inicialmente, da correção de distorções geométricas das imagens.

As distorções geométricas são distorções sistemáticas decorrentes do processo de aquisição da imagem. As principais fontes de erros (distorções) são o deslocamento da terra, curvatura da Terra, deslocamento relativo da plataforma de aquisição da imagem e da superfície terrestre, variação da atitude da plataforma aérea, entre outros. Esses erros somados às variações das efemérides do satélite acabam por introduzir erros geométricos.

Os erros podem ser modelados e minimizados por meio do registro das imagens ou da correção geométrica. A correção geométrica visa ajustar coordenadas da imagem (linha e coluna) e minimizar possíveis distorções geométricas por meio de informações sobre a posição da plataforma de aquisição da imagem ou por meio da modelagem individual das possíveis fontes de introdução de erros na imagem. O registro das imagens pode ser feito por meio de funções polinomiais que não dependem de informações inerentes quanto à aquisição da imagem e nem faz distinção sobre o nível de correção geométrica da imagem, autores não o consideram como correção geométrica.

Apesar de tais considerações, o registro de imagens permite relacionar as coordenadas dos pontos de controle (feições homólogas presentes em imagem de referência e imagem a ser registrada) com imagens de sistema de referência da base de dados.

O objetivo deste laboratório é apresentar os procedimentos de registro de uma imagem com pontos de controle previamente definidos que permitirão avaliar a análise destes pontos. Uma imagem da rede de drenagem e vias de acesso da mesma área foi importada para sobreposicionar as camadas com a imagem registrada.

#### **2 DESENVOLVIMENTO**

#### 2.1 EXERCÍCIO 1 – REGISTRO DE IMAGEM

O desenvolvimento dessa etapa foi desenvolvido por meio do programa SPRING e bando de dados "Modelo\_Dados". A importação do projeto "Brasilia" e a ativação do mesmo permitiu a visualização dos dados a serem utilizados (Figura 1).

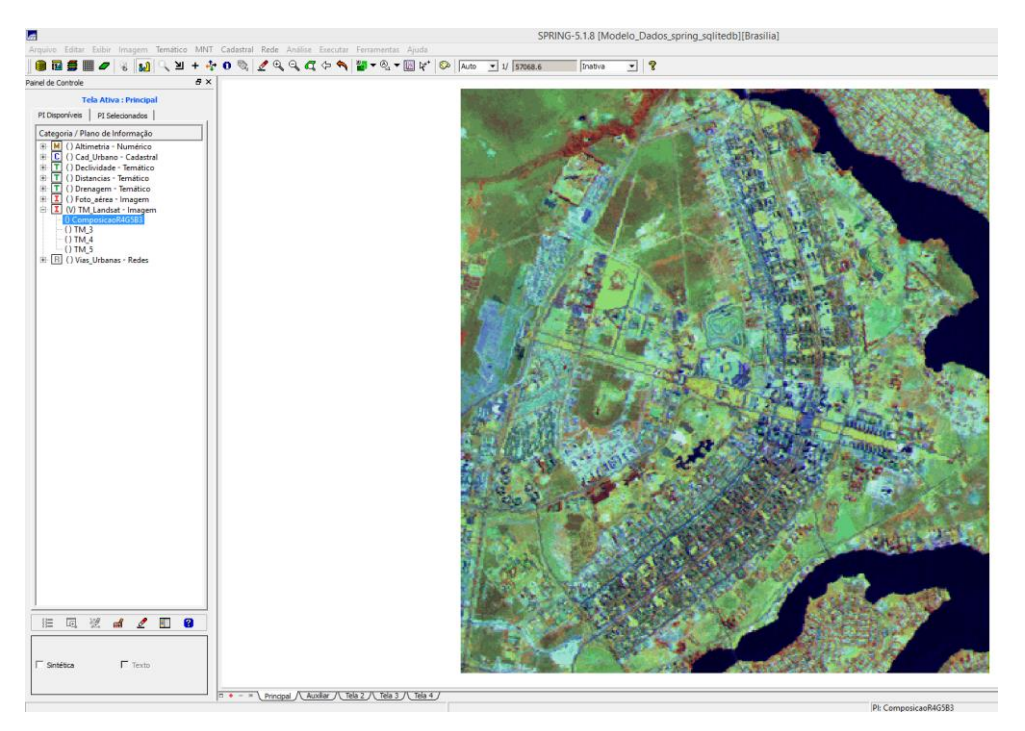

Figura 1. Visualização dos dados geográficos no banco de dados Brasilia.

O comando Registro permitiu visualizar os pontos de controle já fornecidos. O objetivo do trabalho foi então analisar os pontos de controle e definir a equação de mapeamento de forma que os erros de controle ficassem menores que 0,5 pixel. Ao selecionar todos os pontos, o erro de teste ficou igual a 0 e o erro de controle igual a 1,110 pixel. Como todos os pontos estavam selecionados para o registro, não existiam pontos de teste e portanto não foi possível calcular o erro nesse caso.

Ao realizar a seleção dos pontos, o erro é automaticamente re-calculado e apresentado na frente de cada ponto entre parênteses, tanto para os pontos de controle quanto de teste. Ao todo, foram apresentados 13 pontos.

Como foi escolhido polinômio do grau 1, é recomendável que sejam estabelecidos na imagem pelo menos 6 pontos de controle para determinação dos parâmetros da equação polinomial de correção geométrica.

No presente laboratório foram escolhidos 9 pontos de controle e 4 pontos de teste (Figura 2). A seleção dos pontos de controle e teste foram realizadas iterativamente até que o erro dos pontos de controle fosse menor que 0,5 pixel. Ao considerar a escala de trabalho, 1:25000, um erro de 0,5 pixel equivaleria à um erro de 25 metros na superfície terrestre.

A partir da composição colorida contrastada foi possível verificar que a melhor combinação de pontos, bem distribuída na imagem, atingiu um erro de controle de 0,694 pixel. A remoção do Ponto TRV\_nordeste permitiria diminuir o erro de registro, porém, este era o único ponto localizado na parte superior direita da imagem, e portanto foi mantido no conjunto de pontos de controle.

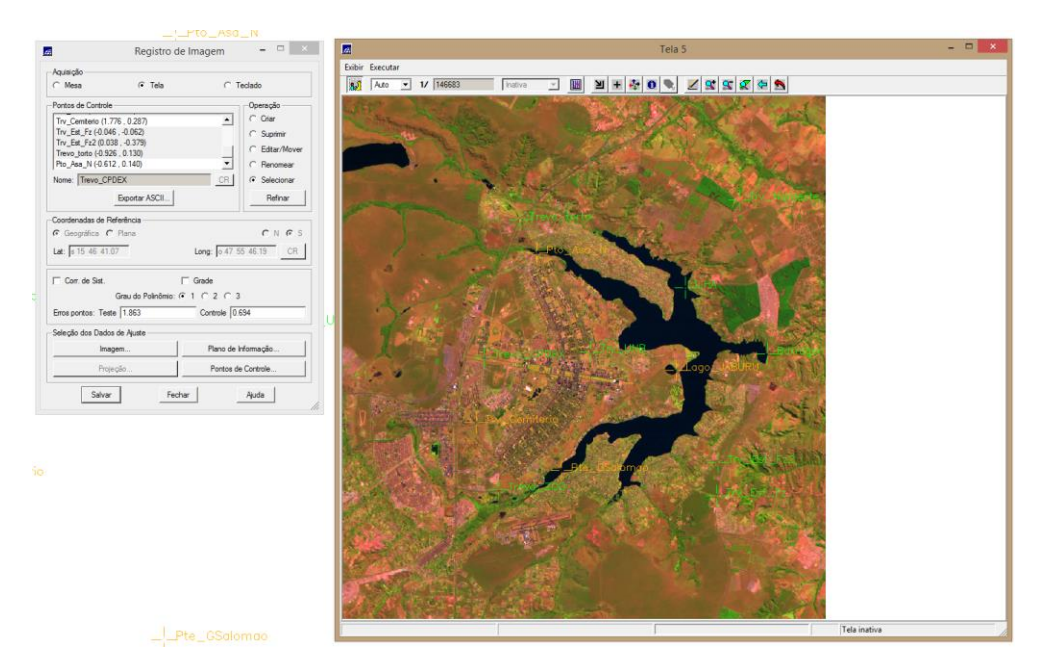

Figura 2. Pontos de controle  $(n = 9)$  em verde e pontos de teste em amarelo claro  $(n=4)$ .

Após salvar os pontos de controle que ficam armazenados no arquivo GRIB, a operação de registro é feita automaticamente quando a imagem já registrada é importada por meio desse arquivo.

A importação de uma imagem registrada para o projeto pode ser visualizada na Figura 3. A qualidade do registro pode ser avaliada quando um dado vetorial é sobreposto sobre a imagem registrada e os limites de dadas feições são coincidentes, como é o caso do mapa cadastral de quadras visualizado na Figura 3, ou vias urbanas na Figura 4, que se sobrepõe à imagem de Brasília.

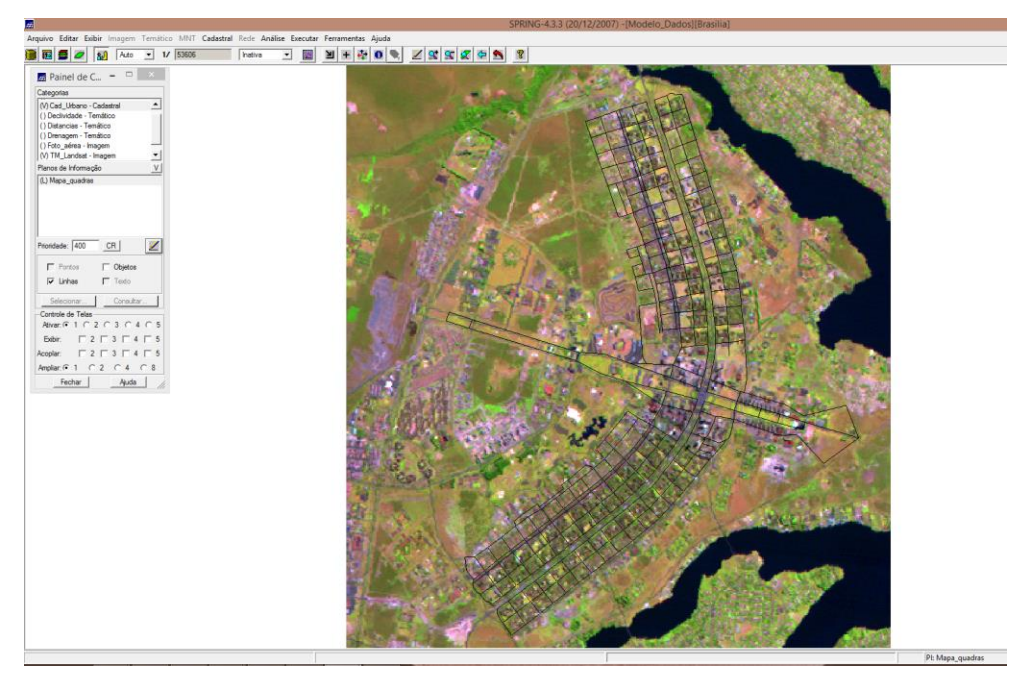

Figura 3. Composição colorida falsa-cor (3B4G5R) de imagem TM para a cidade de Brasília com sobreposição do mapa cadastral de quadras em preto.

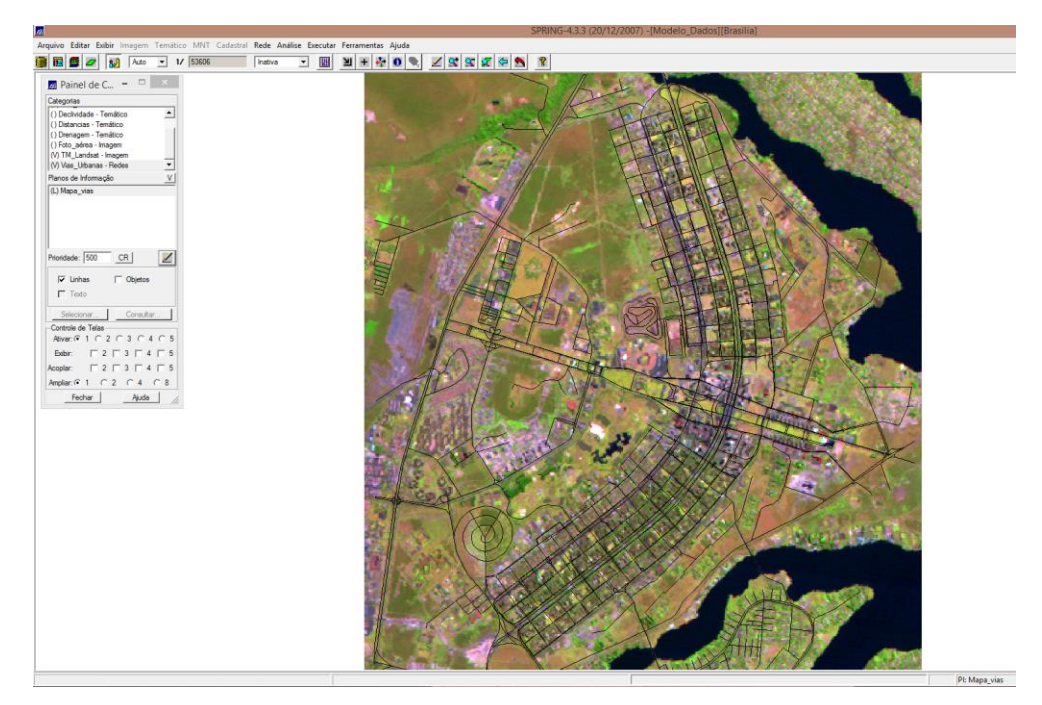

Figura 4. Composição colorida falsa-cor (3B4G5R) de imagem TM para a cidade de Brasília com sobreposição do mapa de redes das vias urbanas.

## 2.2 EXERCÍCIO 2 – SIMPLIFICAÇÃO DA REDE DE DRENAGEM

O desenvolvimento do exercício se deu pela criação de um PI para o mapa simplificado, em sequência os dados geográficos do PI de mapas de rios disponibilizado em uma escala de 1:25000 foram importados para o novo PI gerado, e finalmente foi realizada a operação de simplificação, com uma escala de 1:100000. Para visualização de tal operação, uma comparação foi realizada entre os dados *a priori* e *a posteriori*.

A Figura 5 traz a rede de drenagem na escala de 1:25000 em azul e na escala de 1:100000, após o processo de simplificação. A simplificação foi realizada por meio da ferramenta de simplificação (com tolerância de 0,5 mm no PI de origem), representado na Figura 6.

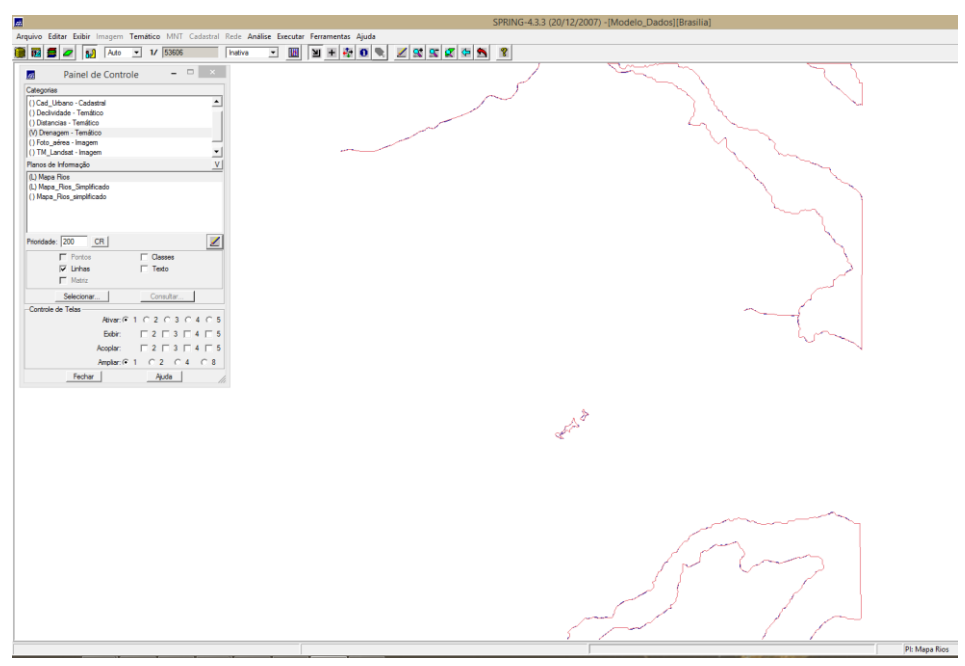

Figura 5. Demonstração visual dos PI do mapa de Rios numa escala de 1:25000 (em azul) e posteriormente à simplificação (em vermelho) para uma escala de 1:100000.

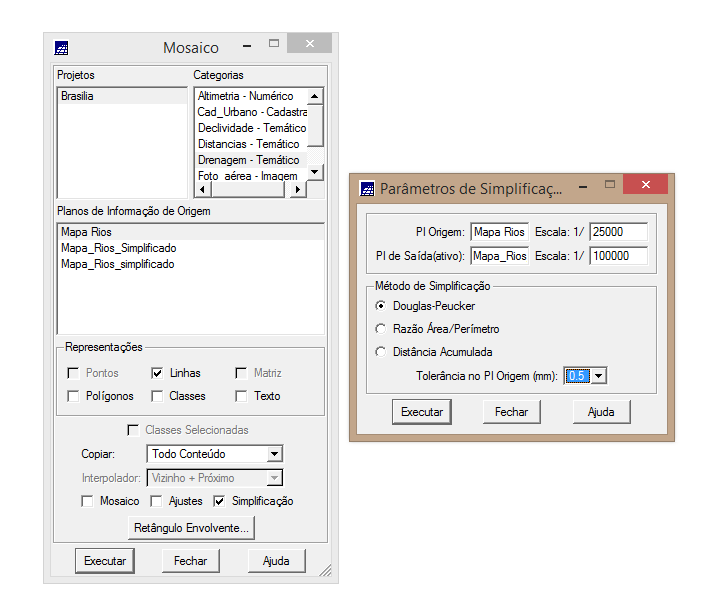

Figura 6. Configurações utilizadas para a simplificação do mapa de rios de Brasília.

A partir da simplificação é possível visualizar que algumas feições deixaram de ser exibidas, como nos exemplos demonstrados na Figura 7.

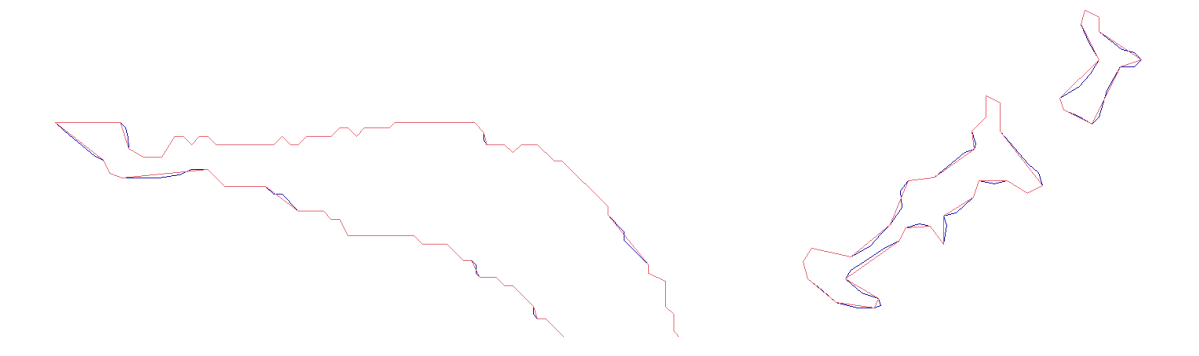

Figura 7. Resultado da simplificação, em vermelho, quando comparada à rede de rios original, em azul.

## **3 CONSIDERAÇÕES FINAIS**

O presente trabalho permitiu ampliar os conhecimentos práticos a respeito do registro de imagens, principalmente na parte de análise do registro. Essas informações são de extrema importância para avaliar se de fato o processamento realizado está sendo feito de forma válida, ou seja, acurada.

A determinação dos erros, principalmente posicionais, deve ser realizada já que toda a representação por ser de caráter reducionista da realidade, acaba por inserir erros no processo e nos resultados.

Por fim, ressalta-se ainda a importância da ferramenta de simplificação que permite representar os dados em uma nova escala. Essa ferramenta é de suma importância para conseguir simplificar a representação de feições do mundo real em espaços geográficos computacionais e mapas com resoluções adequadas ao projeto desenvolvido.